#### Автоматизация с помощью скриншотов

#### **Виталий Шульга, EPAM Systems**

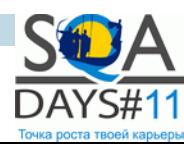

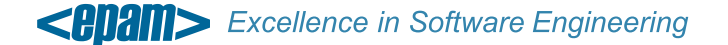

#### О докладчике

#### Виталий Шульга

#### Software Test Automation Engineer в EPAM Systems Минск, Беларусь

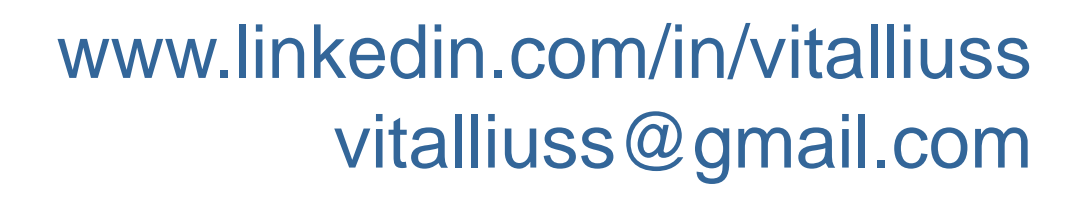

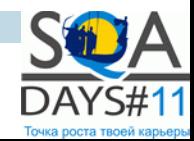

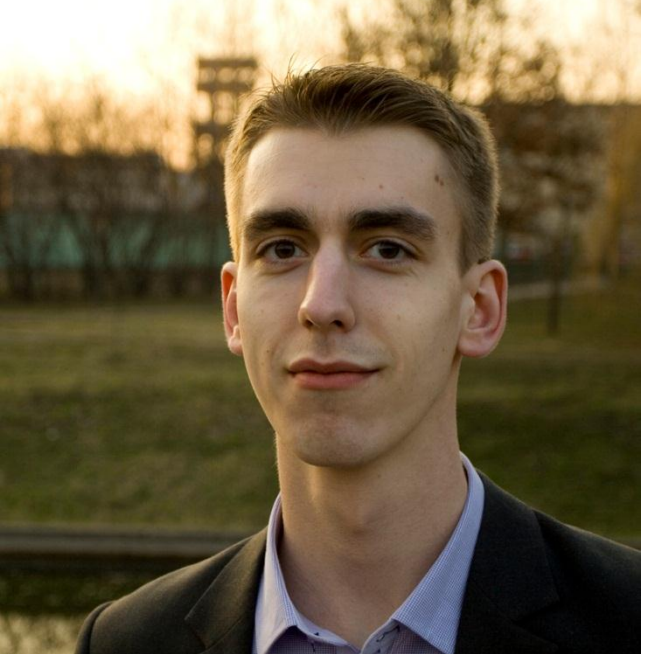

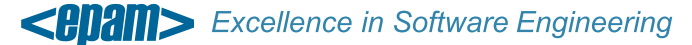

- **1. Технология визуального поиска**
	- **Что такое визуальный поиск?**
	- **В чем отличие от стандартных решений?**
	- **Что мне это даст?**
	- **В каких случаях это выгодно?**
	- **Чем можно воспользоваться?**
- **2. Практические рекомендации**
- **3. В чем подвох?**

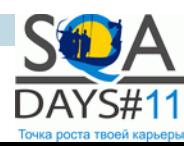

#### Что такое визуальный поиск?

#### Сделать снимок экрана

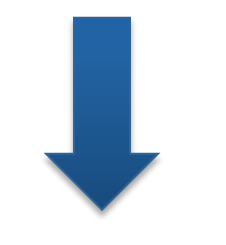

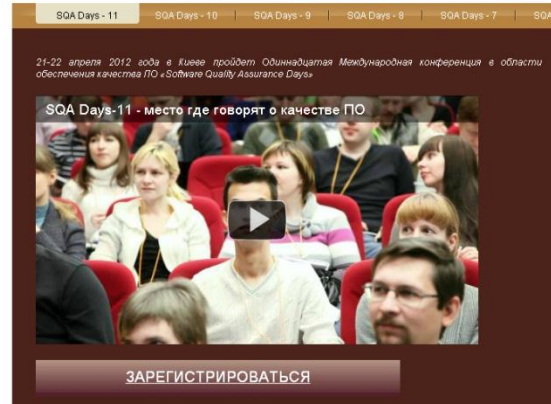

#### Найти изображение на снимке

**ЗАРЕГИСТРИРОВАТЬСЯ** 

#### Выполнить необходимое действие

<u>ЗАРЕГИСТРИРОВАТЬСЯ</u>

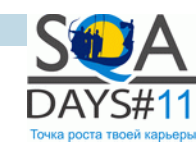

**Excellence in Software Engineering** 

#### Пример скрипта с визуальным поиском

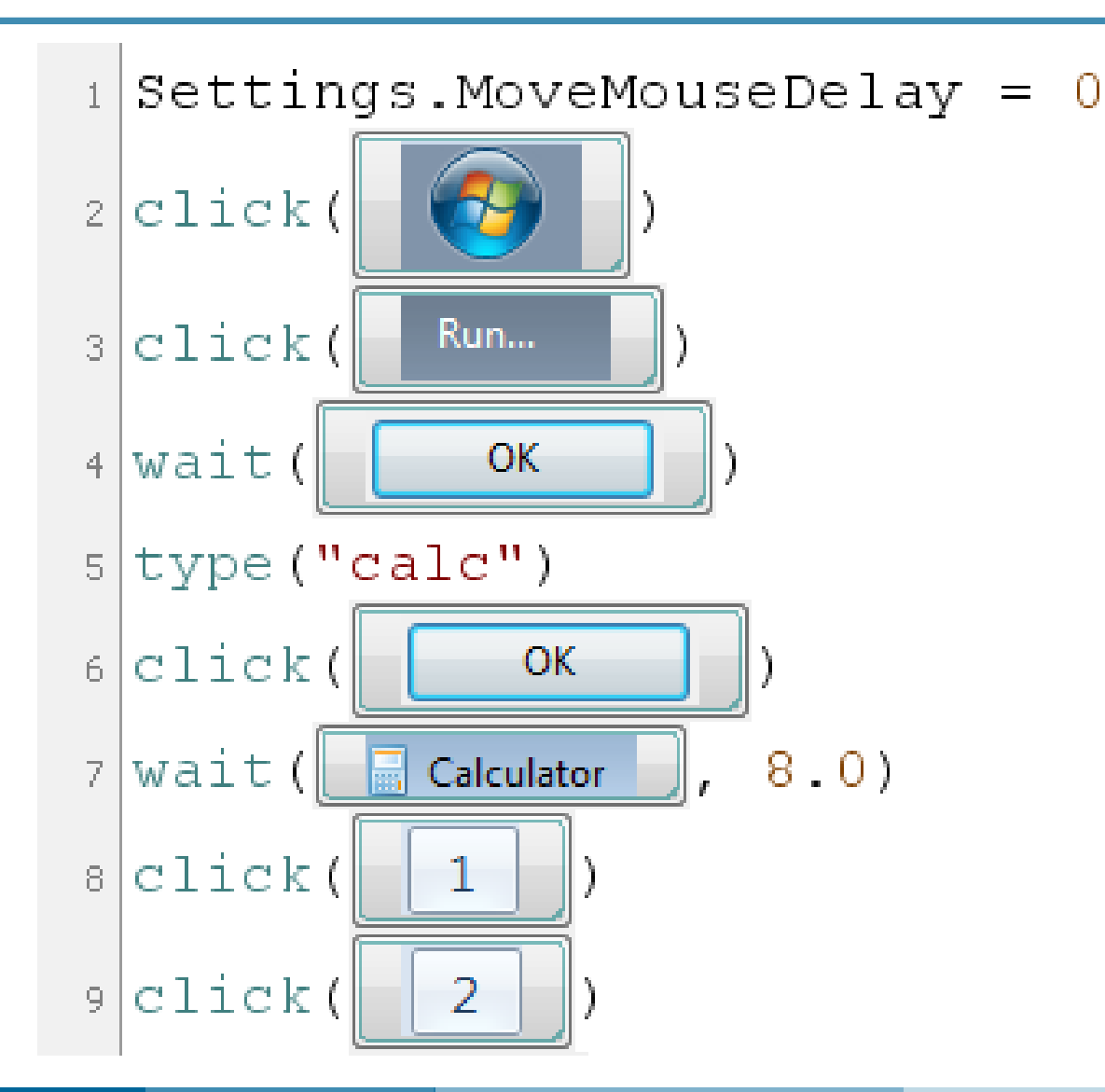

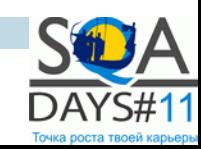

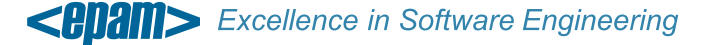

#### **Независимость от платформы и технологии**

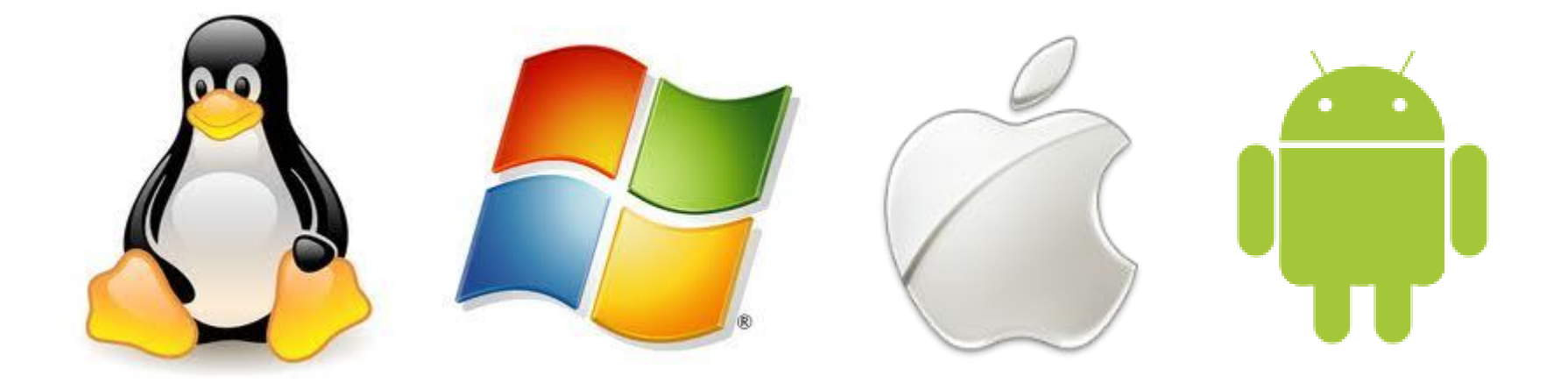

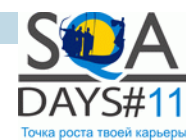

**Excellence in Software Engineering** <BDam>

#### Что нам это даст?

#### **Простота реализации**

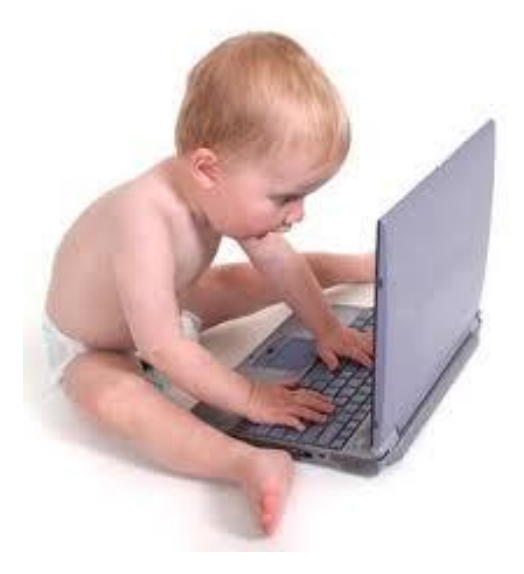

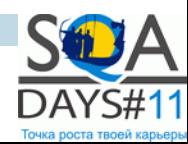

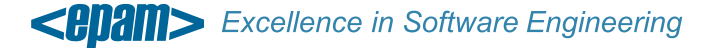

**Сокращение затрат времени и усилий.**

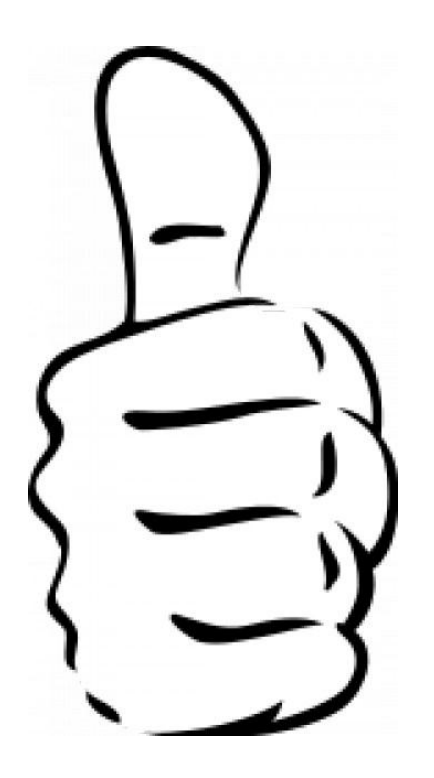

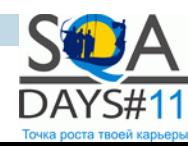

<BURK Excellence in Software Engineering

#### В каких случаях это выгодно?

- **Нет доступа к свойствам элементов**
- **Свойства есть, но они постоянно меняются**
- **Приложение больше не обновляют**
- **У нас недостаточно времени**
- **У нас недостаточно опыта**
- **Мы решили упростить себе жизнь**

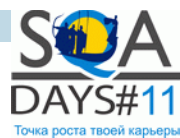

#### Чем можно воспользоваться?

# $egg$ rant

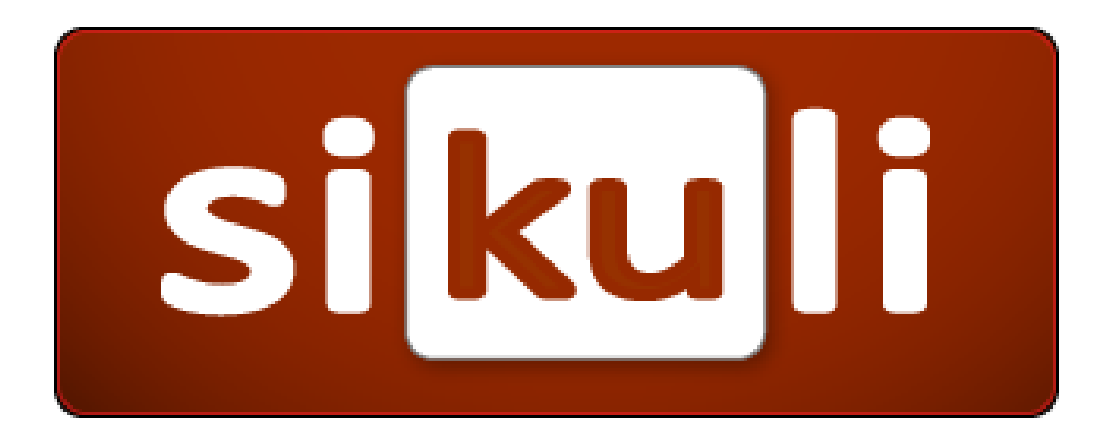

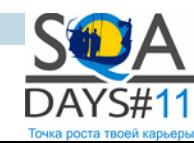

*<HIHIII>* **Excellence in Software Engineering** 

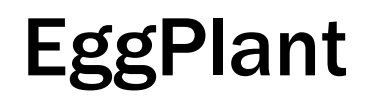

## eggPlant

www.testplant.com

- **Создан как инструмент тестирования**
- **Сильный модуль распознавания текста**
- **Высокая стабильность работы**
- **Хорошая система отчетов**
- **Платный**
- **Работает только с удаленной машиной (VNC).**

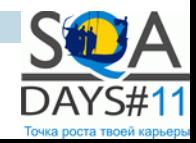

#### EggPlant: выполнение сценария

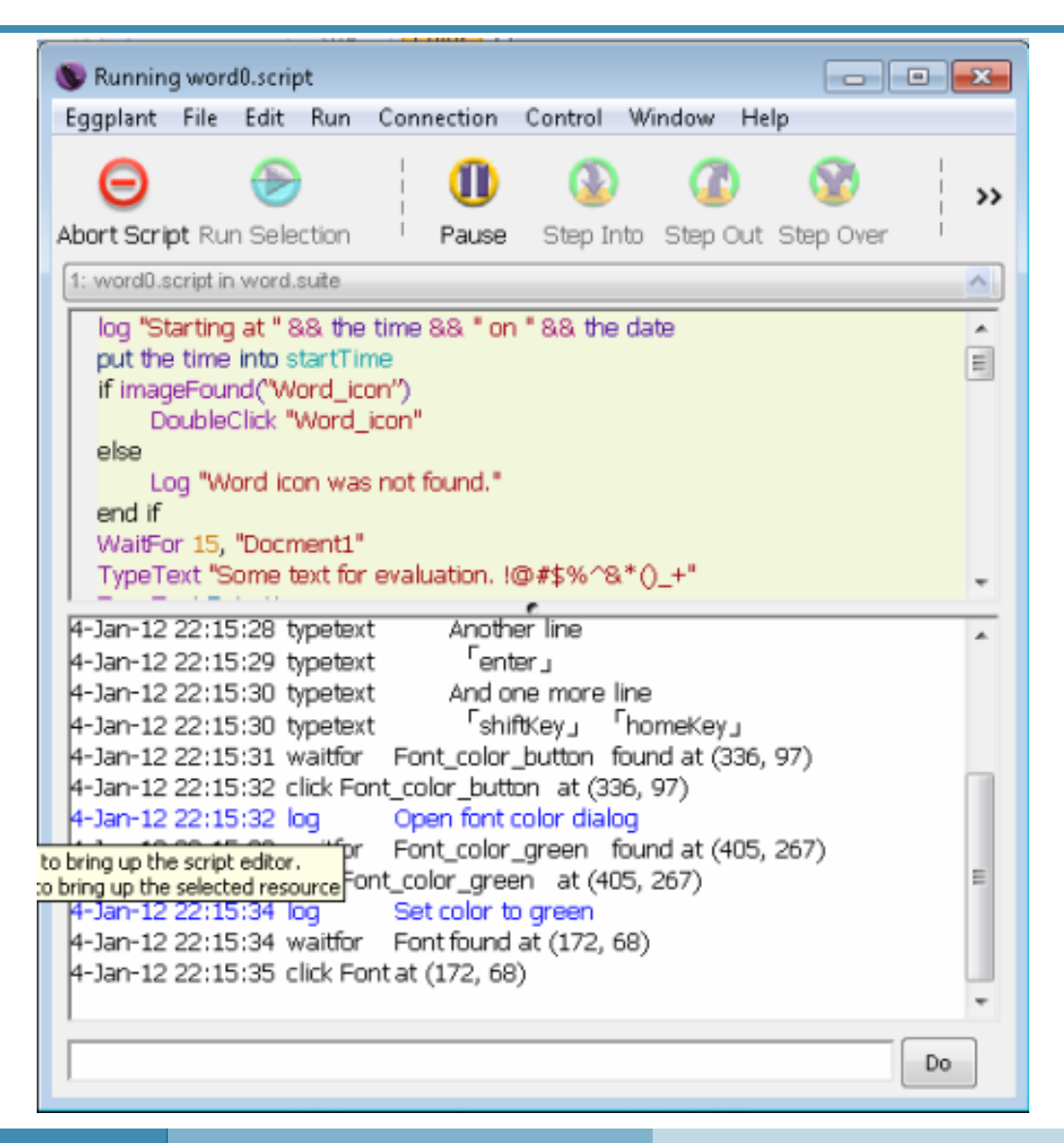

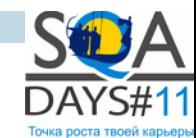

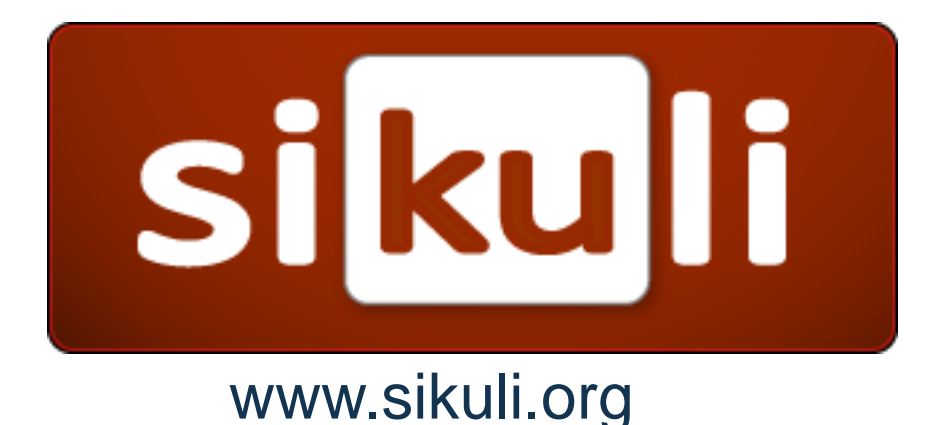

• **Инструмент бесплатный**

- **Прост в развертывании и использовании**
- **Не требует дополнительной машины**
- **Есть API для Java**
- **Возможность использовать Jython**
- **Слабый модуль распознавания текста**
- **Отсутствие подробного отчета.**

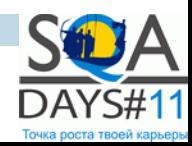

#### Sikuli: IDE

Sikuli X-1.0rc3 (r905) - calc.sikuli  $\Box$   $\Box$   $\bm{x}$ File Edit Run View Tools Help  $\mathbf{L}_0$ م Find Take screenshot Insert image Create Region Run. Run in slow motion Untitled **X** text.sikuli **X** calc.sikuli X word latest.sikuli X  $\circledR$ **Find**  $1$ Settings.MoveMouseDelay = 0  $exists(||$  $2$  from datetime import \*  $find(\lceil \cdot \rceil)$  $s$ timeformat = '%H:%M:%S'  $findAll([[]])$  $\frac{1}{2}$  start = datetime.now()  $s|print$  "Start " + start.strftime (timeformat)  $wait([e])$  $\bullet$  $waitVanish([[]])$  $6|$ click $($  $||$  $7|click|$ Run...  $\circledR$ **Mouse Actions** OK  $8$  wait (  $click([$  $9$  type ("calc") doubleClick( $\left\| \cdot \right\|$ )  $10|$  click ( OK rightClick( $\begin{pmatrix} 1 & 0 \\ 0 & 1 \end{pmatrix}$ )  $_{11}$  wait ( $\Box$  Calculator  $, 8.0)$  $hover(||$ dragDrop([0], [0])  $12|$ click( $\|$  $\mathbf{1}$  $13|click|$ 2  $\circledR$ **Keyboard Actions** Message Test Trace type (text)  $type([e], text)$ paste (text)

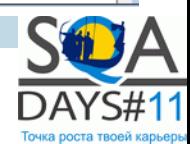

#### Краткое сравнение

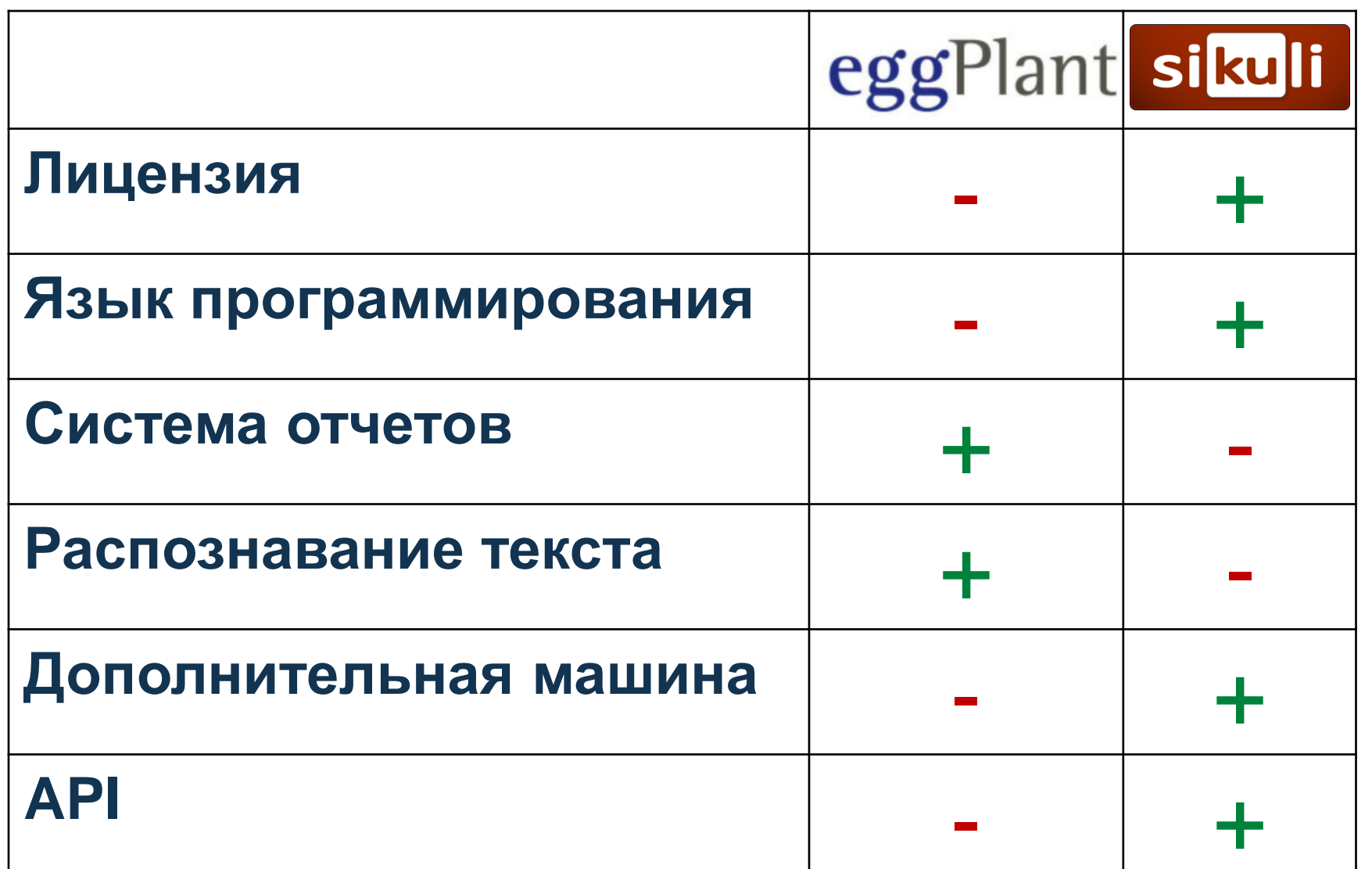

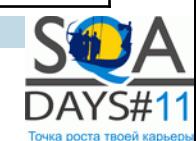

#### Практические рекомендации

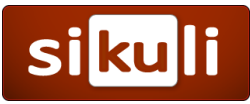

• **Используем красивые имена изображений**

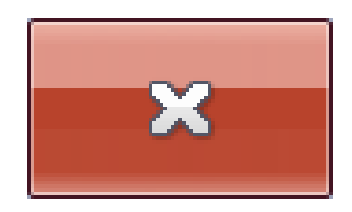

### – **click("1330030896672.png")** – **click("button\_close.png")**

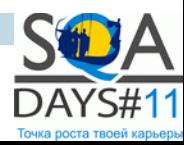

**Excellence in Software Engineering** 

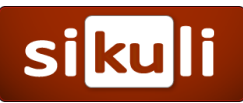

• **Используем изображения многократно**

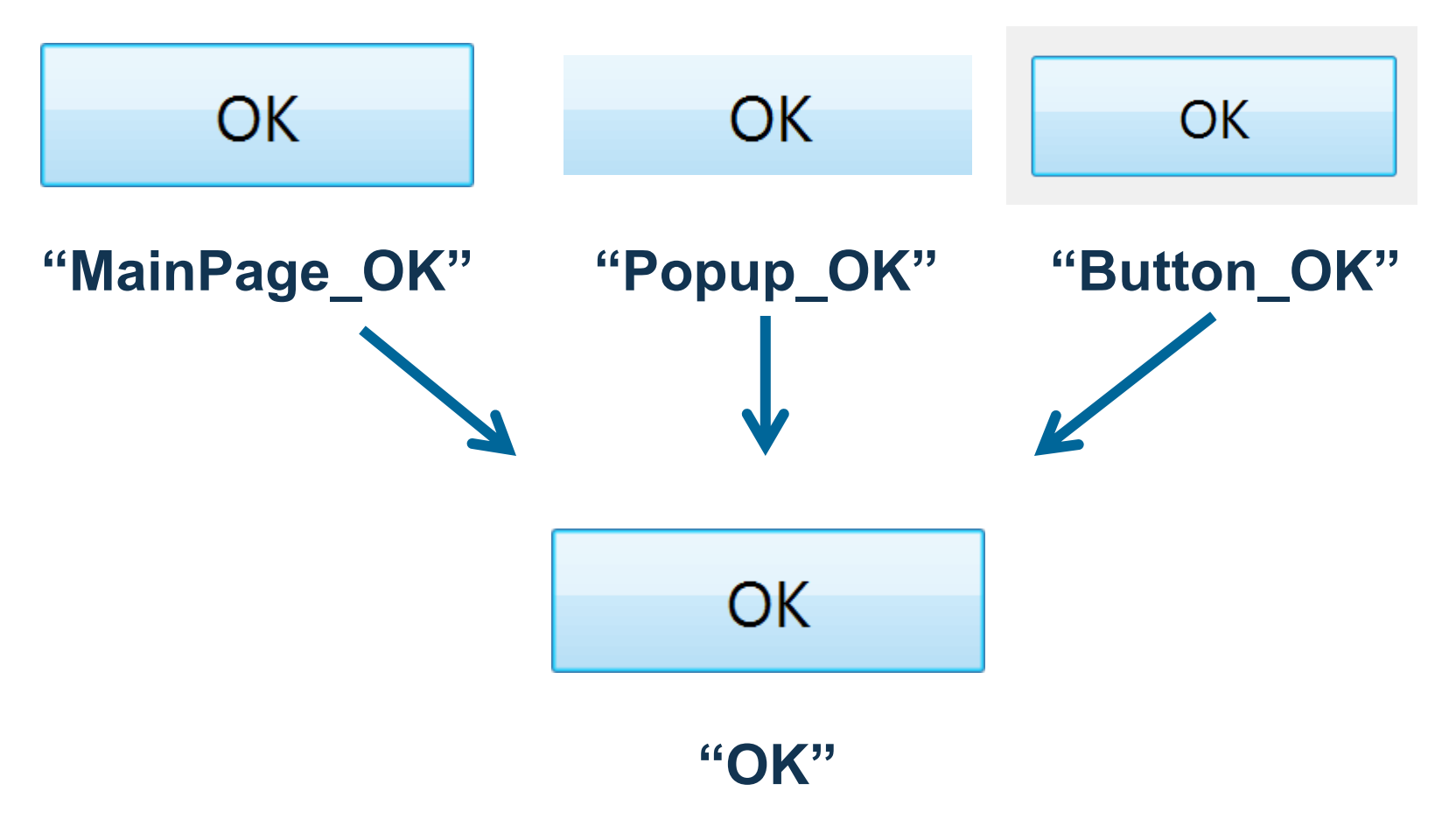

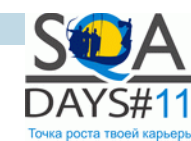

**Excellence in Software Engineering** <epam>

#### Практические рекомендации

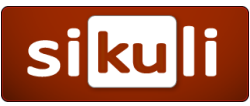

• **Доверяем только проверенным элементам**

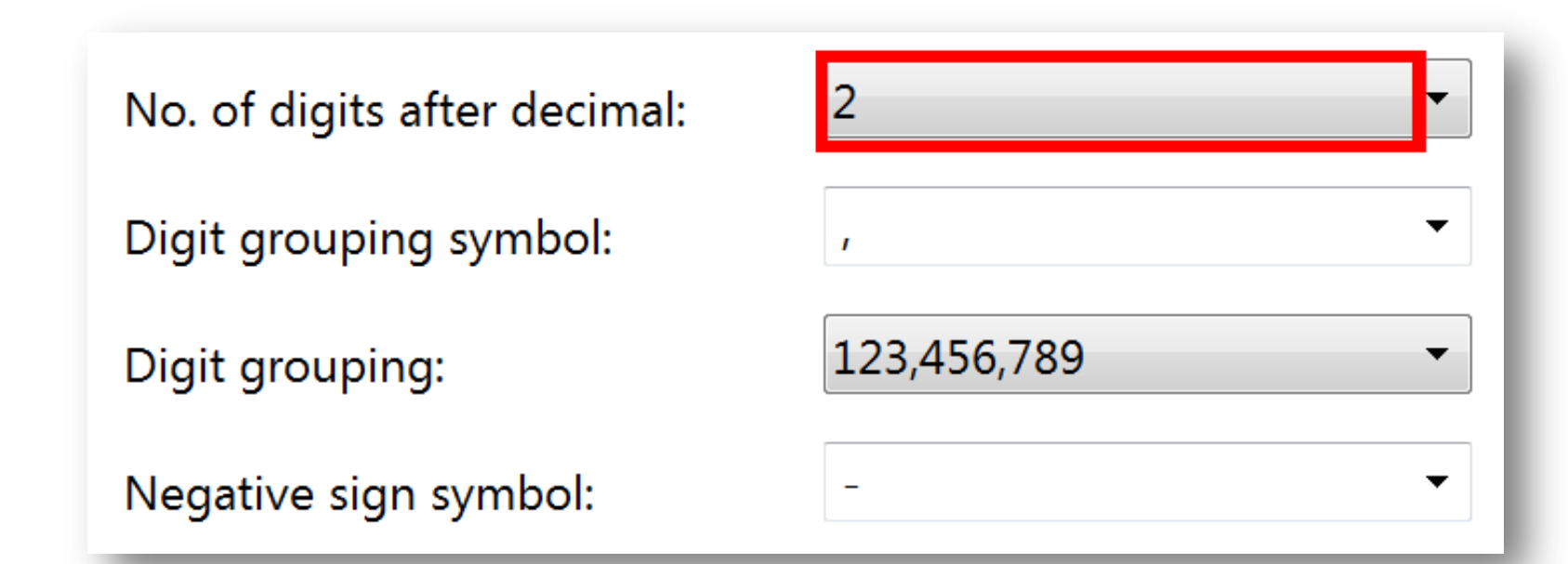

digitsLabel = find(images/config\_digits.png) digits = digitsLabel.targetOffset(300, 0)

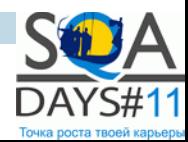

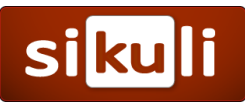

• **Сократим распознавание текста**

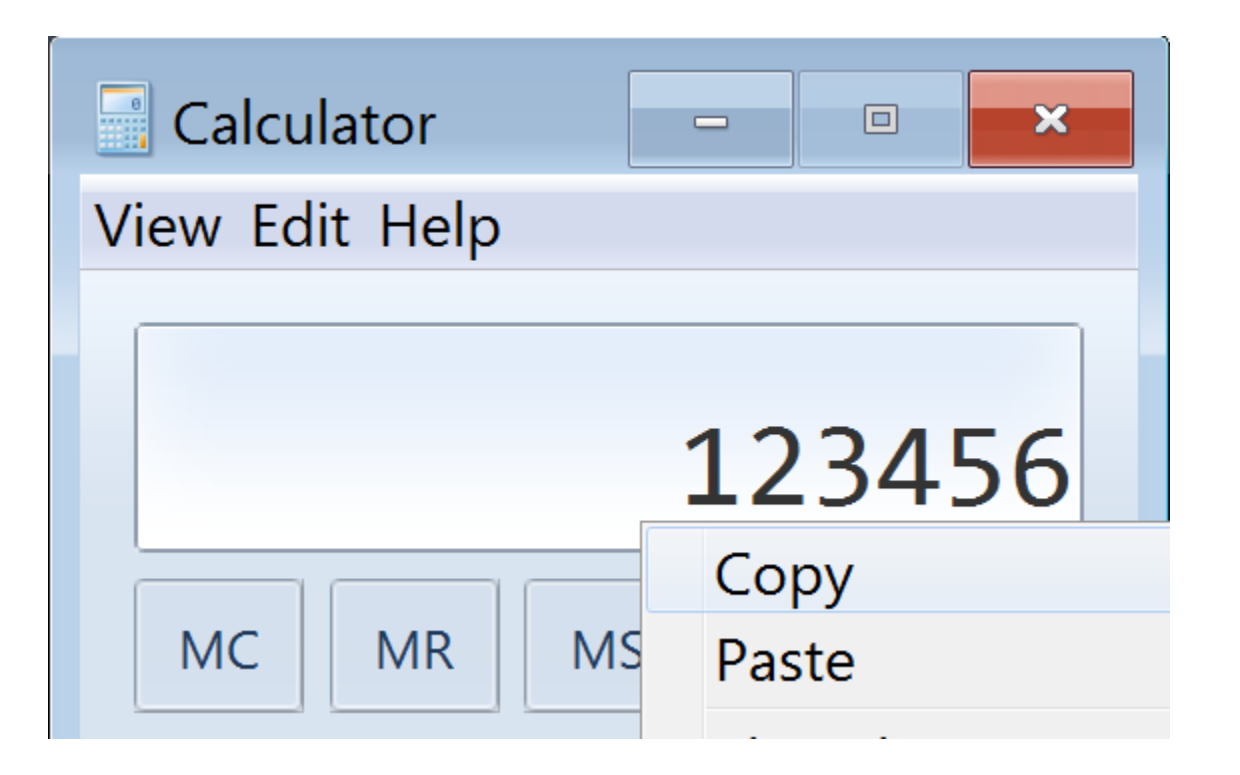

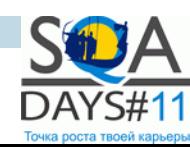

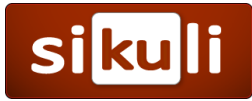

#### • **Создаем удобный лог**

[log][15:12:54] >>> Test start [log][15:12:54] >>> Assign: PauseOnFail=True [log][15:12:54] >>> TestScenario: ParallelRunTest [log][15:12:54] >>> ======================= [log][15:12:54] >>> TestCase: Keying activities [log][15:12:54] >>> LazyCure.IsOpenState  $\lceil log \rceil$ [15:12:54] >>> Call activity window [log] RIGHT CLICK on (1139,927) [log][15:13:02] >>> Search for activity window [log] CLICK on (1052,736)

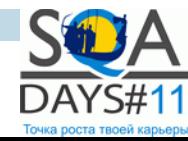

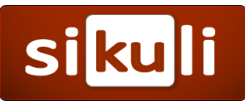

• **Используем взаимодействие с пользователем**

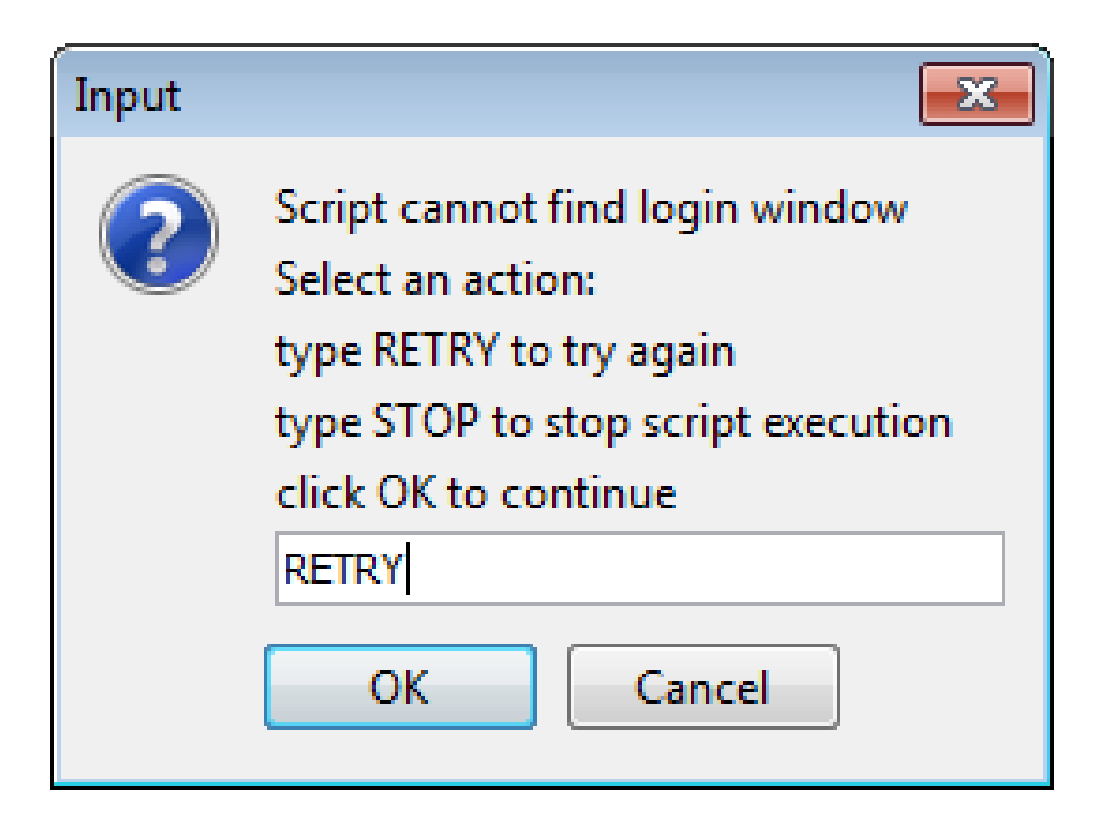

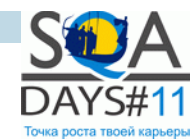

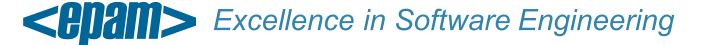

#### Практические рекомендации

- **siku**
- **Используем больше возможностей инструмента**
	- **Импорт jar**
	- **Единое хранилище изображений**
	- **Поддержка Jython**
	- **Встроенный режим unit-тестирования**
	- **Подсветка найденных элементов.**

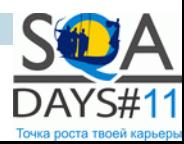

**siku** 

- **Настроим инструмент для себя**
	- **Settings.MoveMouseDelay**
	- **Settings.MinSimilarity**
	- **Обработка Find Failed.**

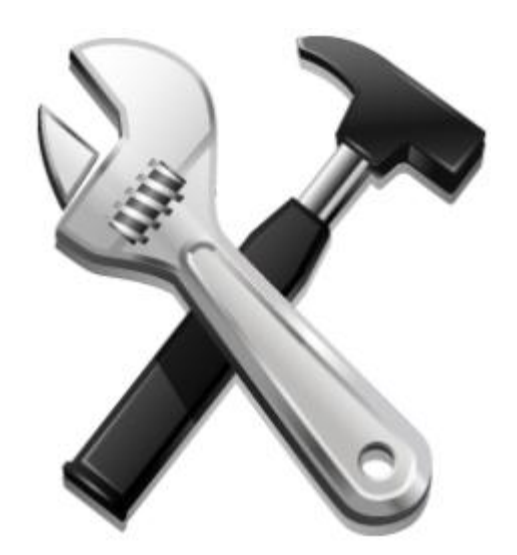

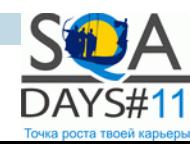

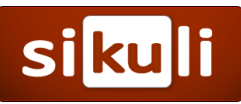

• **Используем вызов через API**

## **Java + Sikuli**

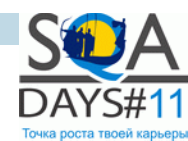

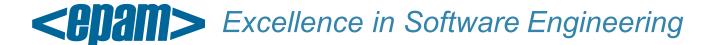

#### В чем подвох?

- **Зависимость от графического интерфейса**
- **Уменьшение скорости выполнения сценария**
- **Необходимость поддержки скрипта в готовности**
- **Трудности с получением результатов работы.**

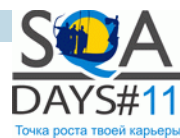

#### Вопросы

#### **Краткий план доклада**

- **Принцип работы визуального поиска**
- **Отличие от стандартных решений**
- **Плюсы и минусы технологии**
- **Случаи рационального использования**
- **Обзор рынка инструментов**
- **Переиспользование изображений**
- **Взаимодействие с пользователем**
- **Использование API**
- **Настройка инструмента**

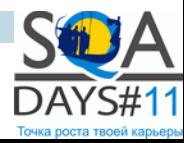

#### О докладчике

#### Виталий Шульга

#### Software Test Automation Engineer в EPAM Systems Минск, Беларусь

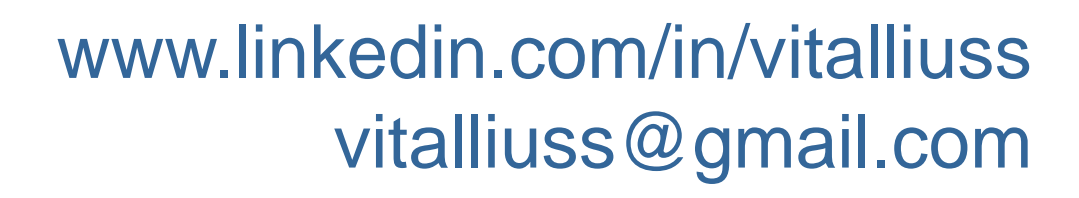

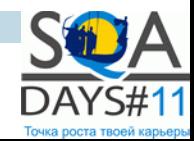

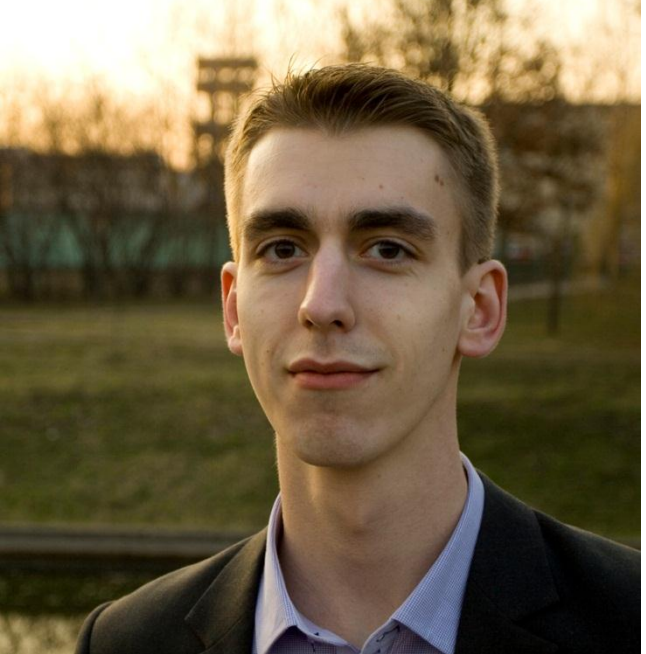

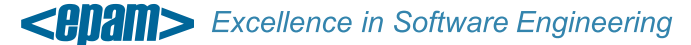